## **How to upload documents**

to verify your identity if ID proofing wasn't successful

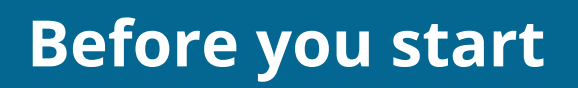

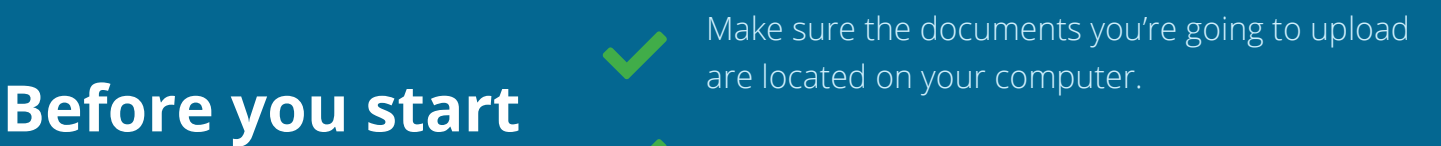

Be sure they follow these format and size rules.

## HealthCare.gov

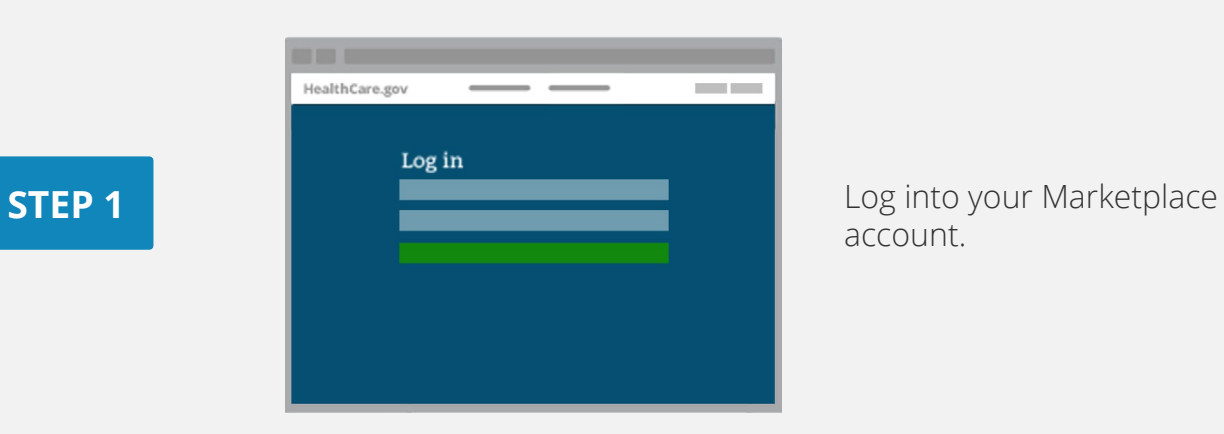

account.

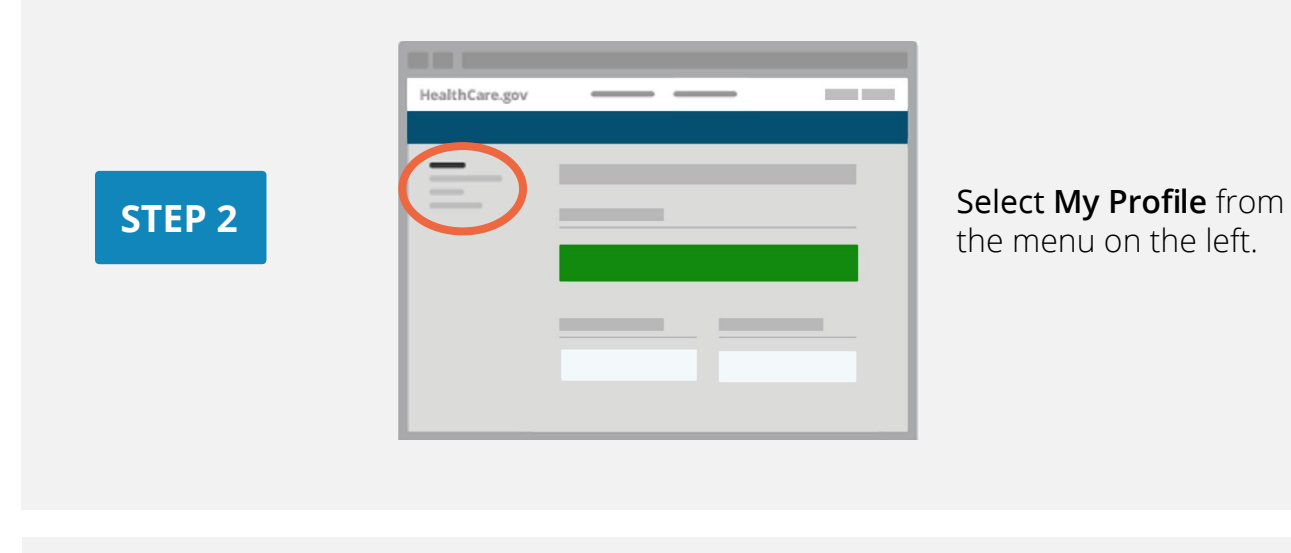

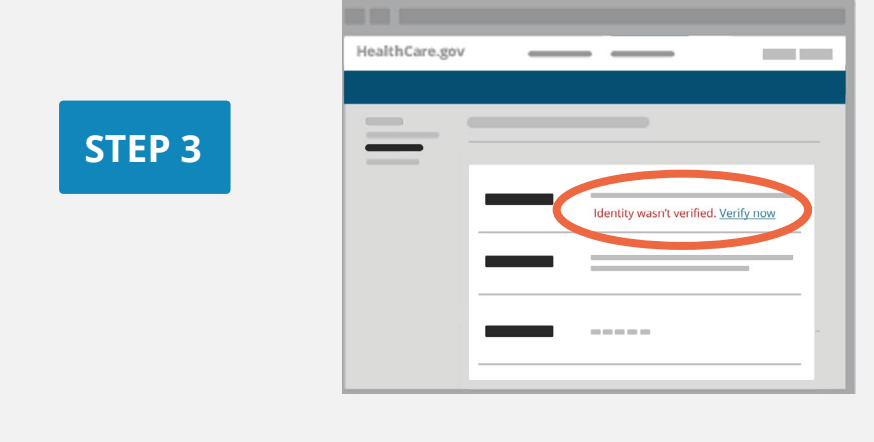

If your identity hasn't been verified, under your name the screen will show **Identity Wasn't Verified**. Select **Verify Now.**

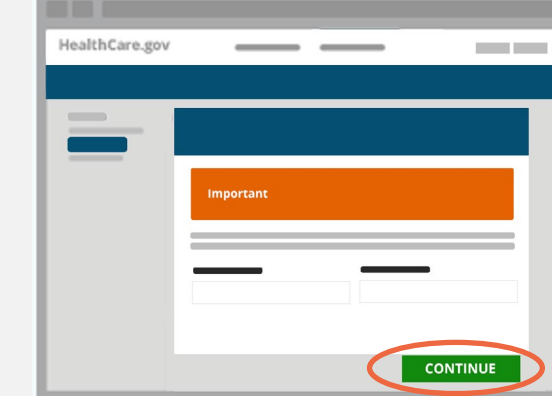

Depending on your situation, you'll need to verify your contact information or identity. If your first attempt at verification is unsuccessful, you can try again. Select **Continue**.

If your second attempt is unsuccessful, you'll need to HealthCare.gov  $\sim$ submit documents: Your identity wasn't verified. **A. If you're verifying your contact information:** Select **Upload** UPLOAD DOCUMENTS **Documents**. **A STEP 5 B. If you're verifying your identity:** You'll get a HealthCare.gov **COLLECT** reference code to use when calling Experian Your identity wasn't verified. (1-866-578-5409). If they're unable to verify Your code: \*\*\*\*\*\*\*\*\*\*\*\*\* your identity over the phone, select **Resubmit** RESUMIT to upload documents.**B** 

**STEP 4** 

**STEP 6** 

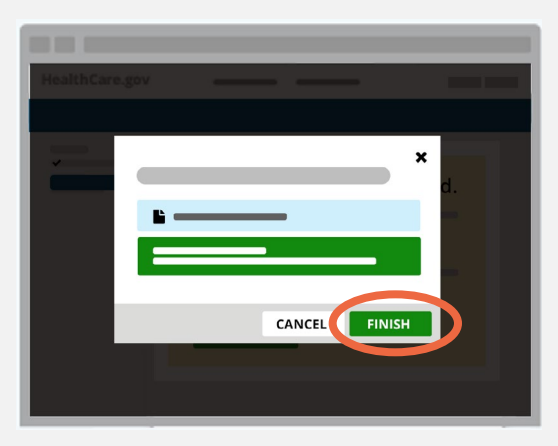

After you select and submit a document saved to your computer, we'll tell you if your upload was successful. Select **Finish**.

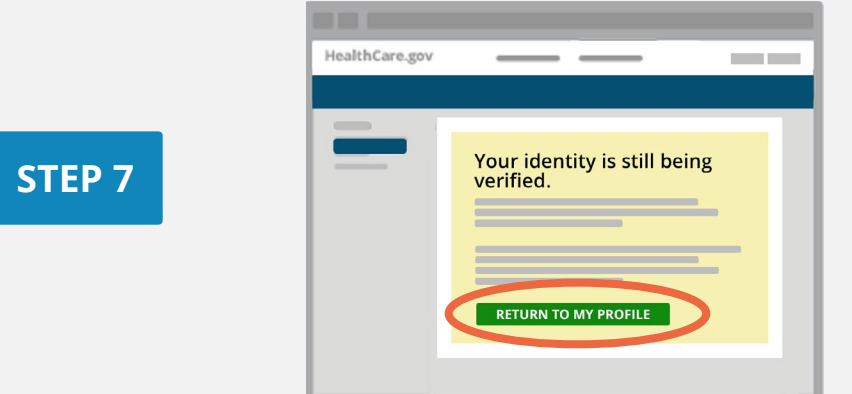

You'll see a message stating your identity is being verified. Select **Return to My Profile**.

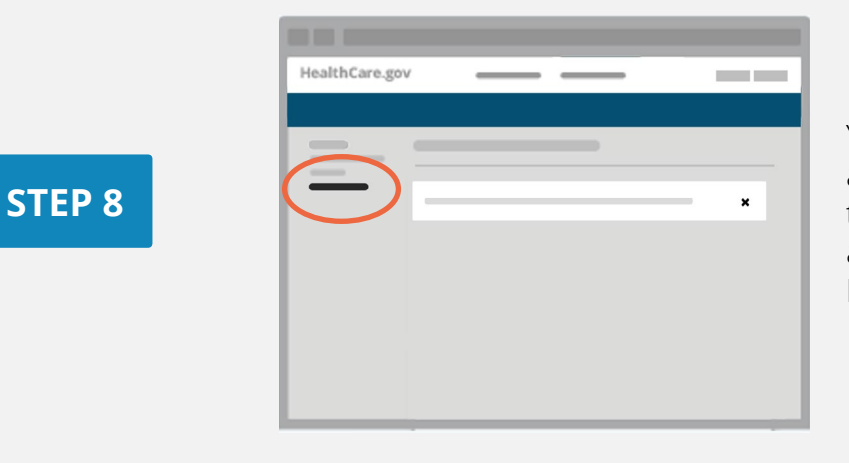

Your document will be reviewed, and your results will be emailed to you within 7-10 days. You may also get a notice online under **Messages**.

[Learn more about verifying your identity \(PDF\).](https://marketplace.cms.gov/outreach-and-education/your-marketplace-application.pdf)  $Z^{\prime}$ 

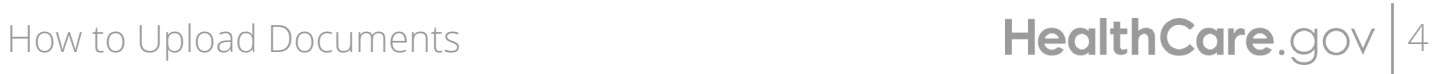